# Contrôle de l'accès aux Données de Santé **RORTER**

10/11/2017 2308

CERDA

Hervé

GEBEL

TRAUMA

TRAUMA

THE CONNECTION

语

10/1/2017 2084

**MARINA** 

Simon

**RACE AND READ** 

**COLORADO** 

**CONTRACTOR** 

**CONSTANTINOPERATURE** 

a katalungan di kacamatan di kacamatan di kacamatan di kacamatan di kacamatan di kacamatan di kacamatan di kaca

**Contractor Contractor** 

**Service** 

**TOTTRON** 

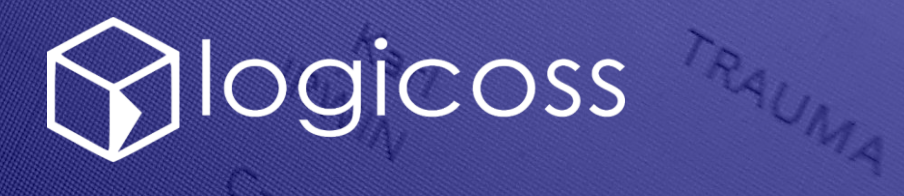

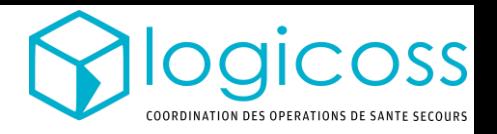

## QUELLE EST LA POLITIQUE D'ACCÈS AUX DONNÉES DE SANTÉ ENREGISTRÉES DANS logicoss?

L'accès aux Données de santé des patients est régie par la règle des 6hr :

- Tout dossier de soin créé depuis moins de 6hr est consultable/modifiable par n'importe quel utilisateur disposant des droits d'accès en lecture/écriture dans le poste de secours où le patient a été soigné et où son dossier a été créé. En PREMIUM, la même règle s'applique pour les dossiers d'interventions.
- Pour consulter un dossier de soin au-delà de 6hr il est nécessaire d'avoir un profil utilisateur spécifique qui impose une double authentification

Par ailleurs, la consultation de n'importe quel dossier de soin par un utilisateur est consigné dans une table consultable par les équipes logicoss en cas de recours et audit.

# CETTE POLITIQUE DE SANTÉ EMPÊCHE-T-ELLE D'ACCÉDER AUX ANTÉCÉDENTS D'UN PATIENT SANS CONNECTION AVEC UNE DOUBLE AUTHENTICATION ?

Non. Si le patient se présente à nouveau au service de santé en-deçà ou au-delà des 6hr, un nouveau dossier de soin est alors créé par l'utilisateur, qui peut donc consulter l'ensemble des données antérieures – non modifiable – du patient dans l'onglet *antécédents*.

#### QUELS PROFILS UTILISATEURS PERMETTENT DE CONSULTER LES DOSSIERS HISTORIQUES?

Les profils *8. Medical Staff + 6hr* , *7. RESCUE Structure Admin* ou *93. PREMIUM Structure Admin* permettent accéder aux dossiers antérieurs sans limitation de durée. Ces profils nécessitent toutefois de se connecter avec une double authentification.

#### EN QUOI CONSISTE LA DOUBLE AUTHENTIFICATION ?

Lors de sa connexion l'utilisateur devra simplement saisir un code temporaire en plus de son mot de passe. Ce code est visualisable en ouvrant l'application Google Authentificator depuis son téléphone (cf page suivante).

### UN UTILISATEUR AYANT UN PROFIL À +6HR PEUT-IL SE CONNECTER DE MANIÈRE SIMPLIFIÉE SANS DOUBLE AUTHENTICATION?

Non. Tout utilisateur éligible à la double authentification est obligé de se connecter de cette manière, à moins de se créer un deuxième compte utilisateur disposants de droits plus restreints (Profil 6. RESCUE Event Chief par exemple).

#### COMMENT ME CONNECTER SI JE PERDS MON TÉLÉPHONE?

Il suffira de saisir un des codes de sauvegarde qui vous sont fournis par Google lors de votre première connexion. A défaut les équipes logicoss peuvent réinitialiser l'authentication.

# Se connecter à logicoss avec une Fiche Réflexe double authentification

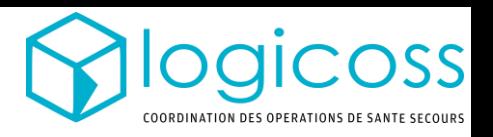

#### QUI EST CONCERNÉ PAR LA DOUBLE AUTHENTIFICATION ?

Tout utilisateur qui souhaite accéder à des dossiers patients ouverts depuis plus de 6hr.

QUELS PROFILS UTILISATEURS REQUIERENT UNE DOUBLE AUTHENTIFICATION ? Les profils *8. Medical Staff + 6hr* , *7. RESCUE Structure Admin* ou *93. PREMIUM Structure Admin*

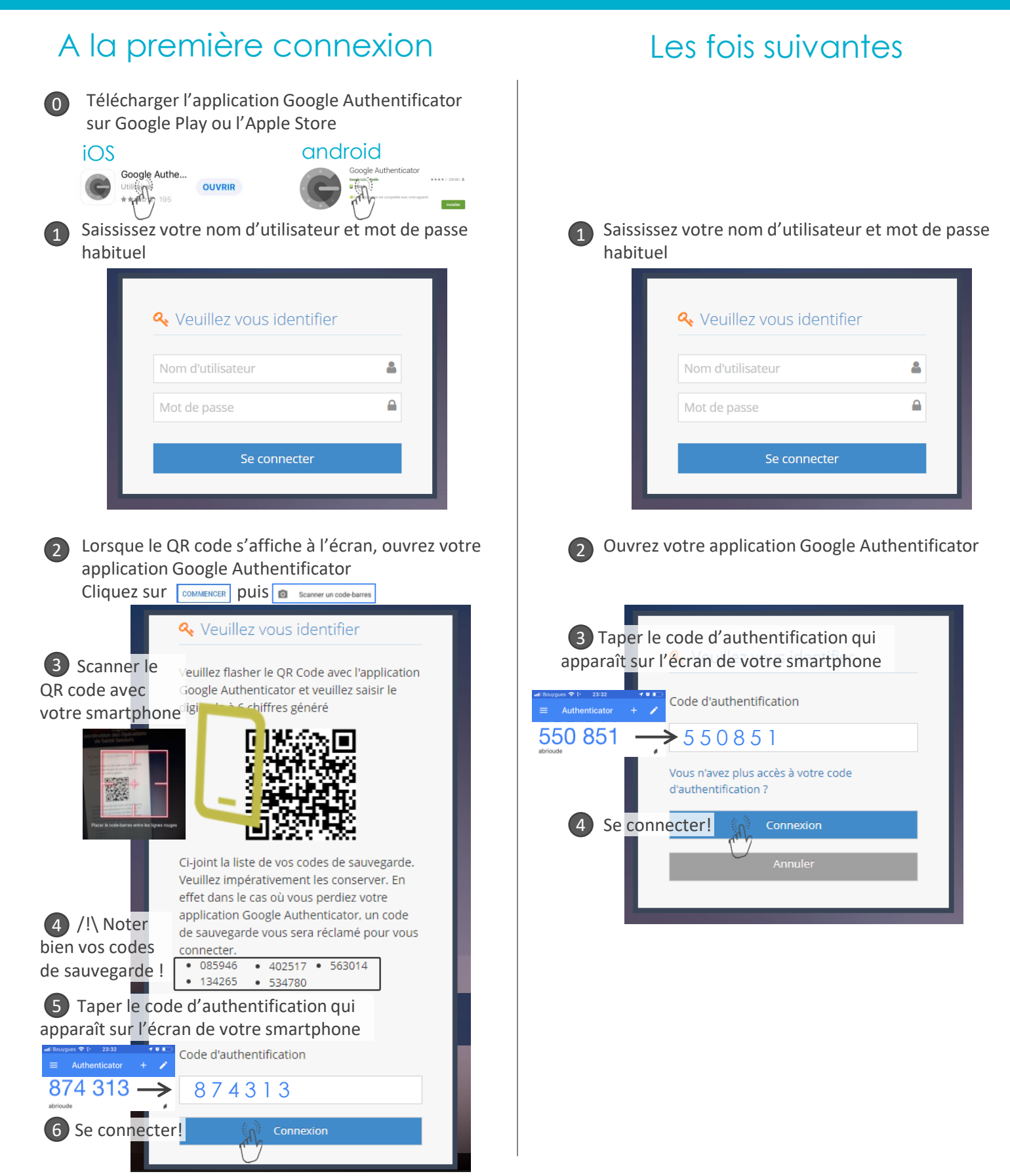